### <span id="page-0-0"></span>**Konfigurierbare Zusatzfelder für Actions, Issues und Berichte**

#### Tabellarische Übersicht

Das System erlaubt eine dynamische Konfiguration von Zusatzfeldern. Es gibt zwei Arten von Zusatzfeldern: Prüfbereichstypen und Klassifizierungstypen. Diese müssen via Admin Modulkonfigurationen IA - Issues & Actions Prüfbereichstypen/Klassifizierungstypen angelegt werden. Es könnten in diesen Menüs z.B. folgende Typen aufgesetzt sein:

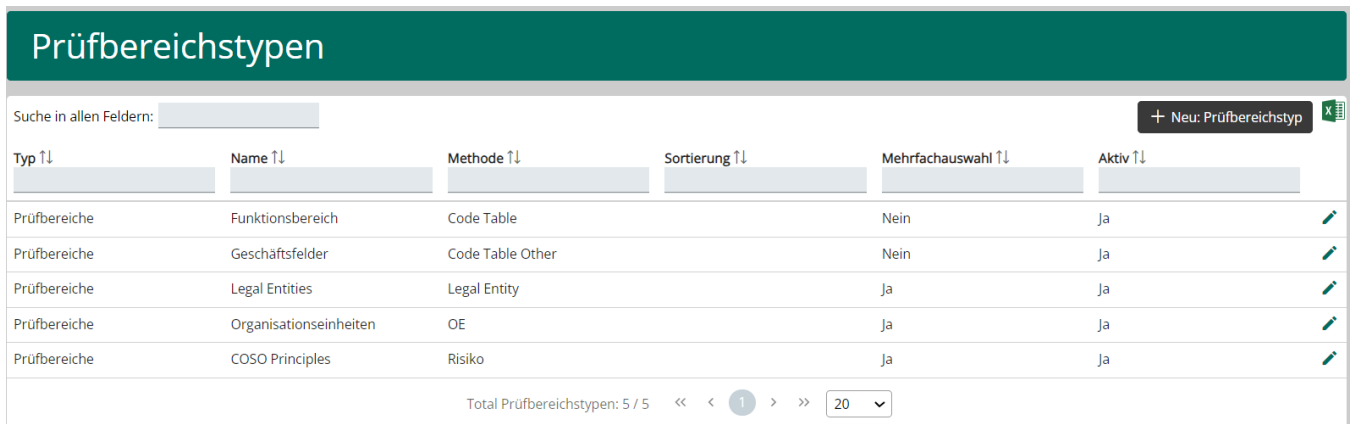

### Klassifizierungstypen

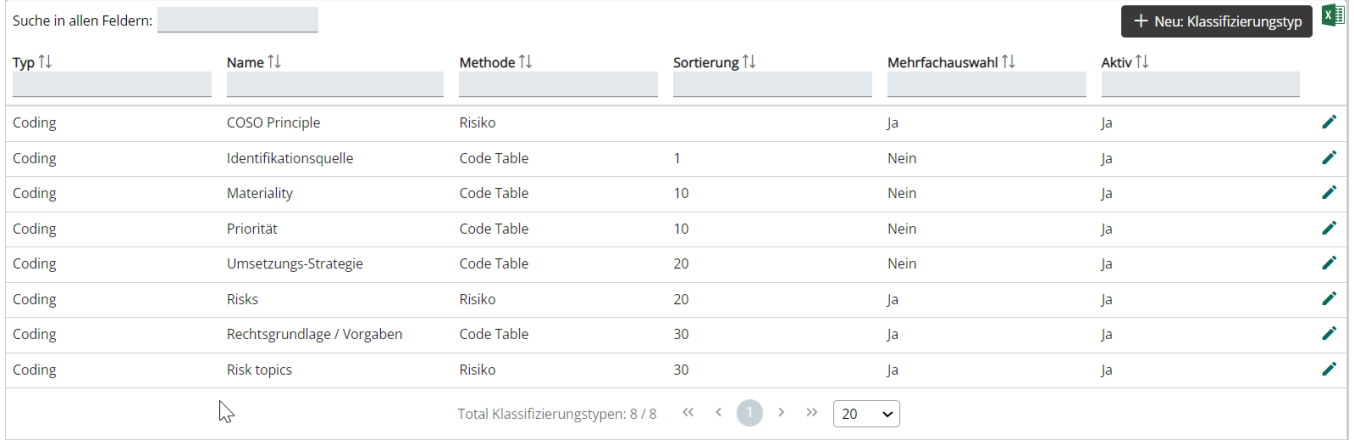

Hier sind also acht mögliche Zusatzfelder definiert, die von einem Actiontyp in beliebiger Kombination verwendet werden können. Dadurch bestimmt man die Art und Anzahl der möglichen Zusatzfelder für Actions, Issues und Berichte.

#### Neuerfassung

Via Klick auf das Plus-Symbol kann ein neuer Prüfbereichs- oder Klassifizierungstyp erfasst werden:

# Prüfbereichstyp

## Allgemein

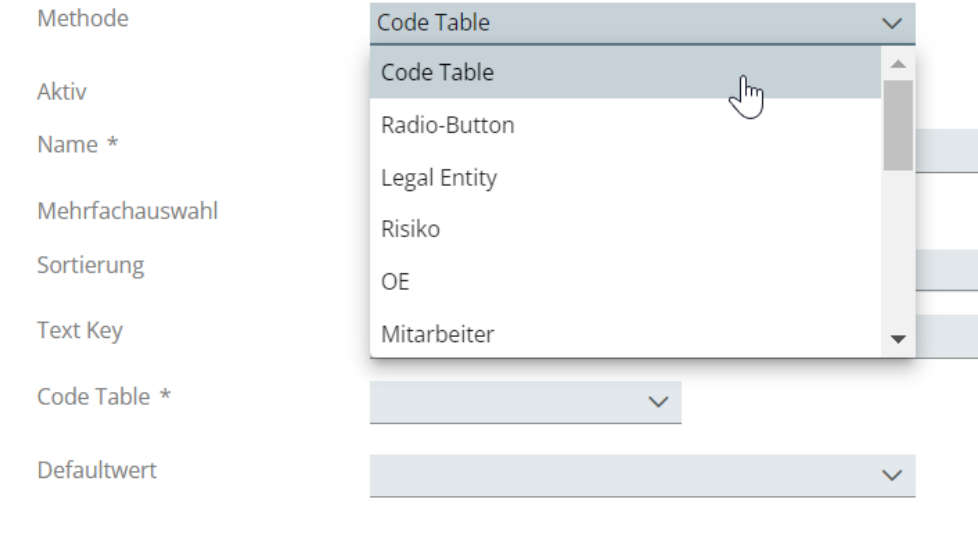

Via Auswahl der Methode wird festgelegt, welche möglichen Werte für diesen Prüfbereich zur Verfügung stehen. Die am häufigsten verwendete Methode ist "Code Table". Ganz unten wird dann eine Auswahl der im System hinterlegten Code Tables angezeigt. Je nach Auswahl des Code Tables stehen andere Werte zur Auswahl des Prüfbereichs zur Verfügung.

#### ⋒ Verwandte Seiten

- [Rollen und Rechte](https://wiki.gocompliant.ch/display/KB/Rollen+und+Rechte)
- [Aufsetzen eines Actiontyps](https://wiki.gocompliant.ch/display/KB/Aufsetzen+eines+Actiontyps)
- [Konfigurierbare Zusatzfelder für Actions, Issues und Berichte](#page-0-0)
- [Action/Bericht/Issue Workflow](https://wiki.gocompliant.ch/pages/viewpage.action?pageId=1245367)
- [Allgemeines zu Issues und Actions](https://wiki.gocompliant.ch/display/KB/Allgemeines+zu+Issues+und+Actions)